## **CÁCH MỞ EMAIL, ĐỌC MAIL BẰNG GMAIL TRONG INBOX HOW TO OPEN AND READ EMAIL IN GMAIL'S INBOX**

**Bước 1**: Đầu tiên bạn đăng nhập Gmail của mình qua đường dẫn [http://gmail.com](http://gmail.com/) **Step 1:** First, you sign in to your Gmail account in the website [http://gmail.com](http://gmail.com/)

## One account. All of Google.

Sign in to continue to Gmail

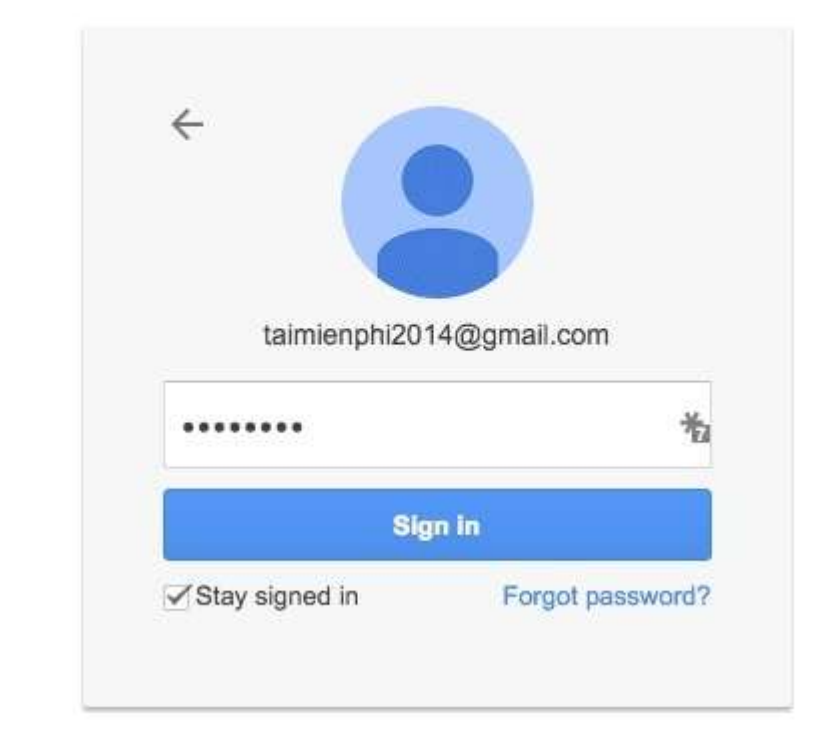

ŕ

**Bước 2:** Tiếp đến bạn sẽ tự động được chuyển tới mục Inbox với giao diện tương tự bên dưới.

**Step 2:** Next, you will be automatically transferred to your Inbox that looks similar to below.

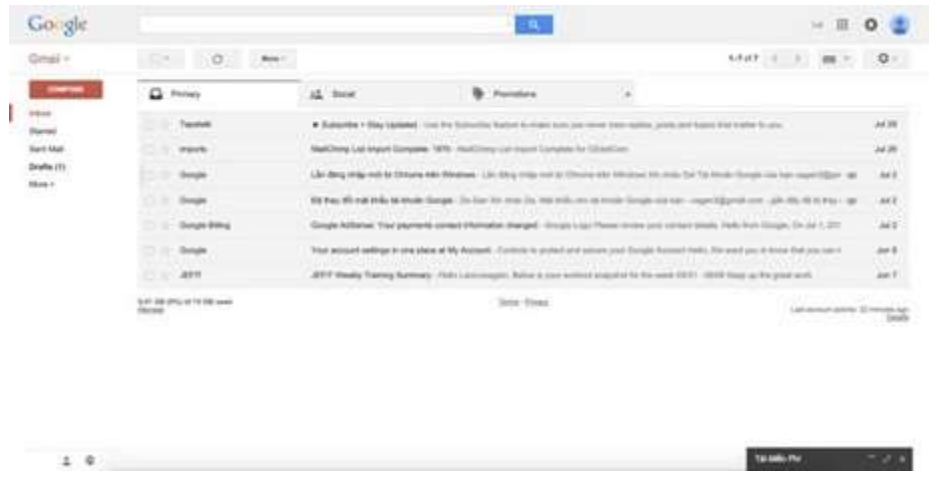

**Bước 3:** Để mở email, đọc email bằng Gmail thì bạn click vào email muốn đọc.

**Step 3:** Click on the email that you want to read in order to open the email, read the email by Gmail.

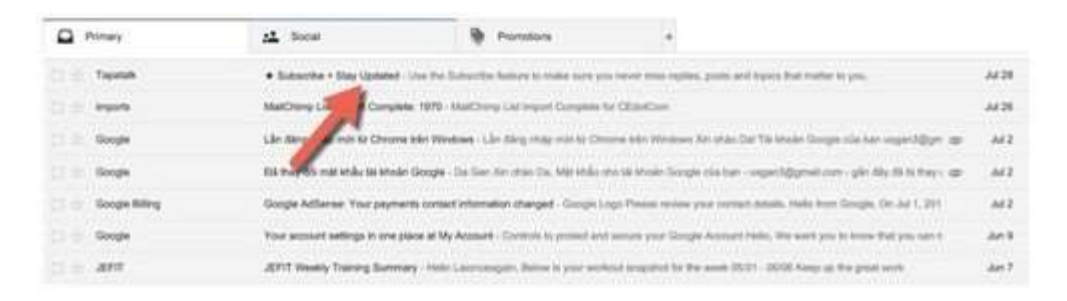

Sau khi click, bạn sẽ tự động được chuyển tới trang nội dung email.

After clicking on the email, you will be automatically transferred to the content page of that email.

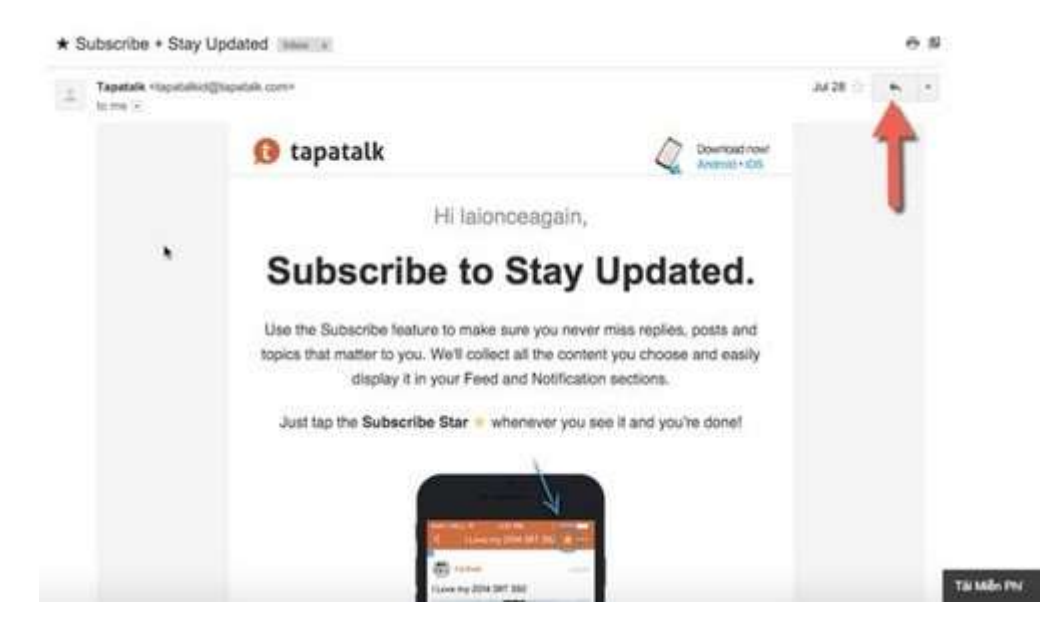